# Oracle® Grid Infrastructure Upgrading Oracle Restart

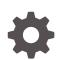

19c for Microsoft Windows F31804-02 June 2020

ORACLE

Oracle Grid Infrastructure Upgrading Oracle Restart, 19c for Microsoft Windows

F31804-02

Copyright © 2019, 2020, Oracle and/or its affiliates.

Primary Author: Bharathi Jayathirtha

Contributing Authors: Subhash Chandra

This software and related documentation are provided under a license agreement containing restrictions on use and disclosure and are protected by intellectual property laws. Except as expressly permitted in your license agreement or allowed by law, you may not use, copy, reproduce, translate, broadcast, modify, license, transmit, distribute, exhibit, perform, publish, or display any part, in any form, or by any means. Reverse engineering, disassembly, or decompilation of this software, unless required by law for interoperability, is prohibited.

The information contained herein is subject to change without notice and is not warranted to be error-free. If you find any errors, please report them to us in writing.

If this is software or related documentation that is delivered to the U.S. Government or anyone licensing it on behalf of the U.S. Government, then the following notice is applicable:

U.S. GOVERNMENT END USERS: Oracle programs (including any operating system, integrated software, any programs embedded, installed or activated on delivered hardware, and modifications of such programs) and Oracle computer documentation or other Oracle data delivered to or accessed by U.S. Government end users are "commercial computer software" or "commercial computer software documentation" pursuant to the applicable Federal Acquisition Regulation and agency-specific supplemental regulations. As such, the use, reproduction, duplication, release, display, disclosure, modification, preparation of derivative works, and/or adaptation of i) Oracle programs (including any operating system, integrated software, any programs embedded, installed or activated on delivered hardware, and modifications of such programs), ii) Oracle computer documentation and/or iii) other Oracle data, is subject to the rights and limitations specified in the license contained in the applicable contract. The terms governing the U.S. Government's use of Oracle cloud services are defined by the applicable contract for such services. No other rights are granted to the U.S. Government.

This software or hardware is developed for general use in a variety of information management applications. It is not developed or intended for use in any inherently dangerous applications, including applications that may create a risk of personal injury. If you use this software or hardware in dangerous applications, then you shall be responsible to take all appropriate fail-safe, backup, redundancy, and other measures to ensure its safe use. Oracle Corporation and its affiliates disclaim any liability for any damages caused by use of this software or hardware in dangerous applications.

Oracle and Java are registered trademarks of Oracle and/or its affiliates. Other names may be trademarks of their respective owners.

Intel and Intel Inside are trademarks or registered trademarks of Intel Corporation. All SPARC trademarks are used under license and are trademarks or registered trademarks of SPARC International, Inc. AMD, Epyc, and the AMD logo are trademarks or registered trademarks of Advanced Micro Devices. UNIX is a registered trademark of The Open Group.

This software or hardware and documentation may provide access to or information about content, products, and services from third parties. Oracle Corporation and its affiliates are not responsible for and expressly disclaim all warranties of any kind with respect to third-party content, products, and services unless otherwise set forth in an applicable agreement between you and Oracle. Oracle Corporation and its affiliates will not be responsible for any loss, costs, or damages incurred due to your access to or use of third-party content, products, or services, except as set forth in an applicable agreement between you and Oracle.

# Contents

| Use Case Scenario for this Document<br>Documentation Accessibility |                                                                                                | iv<br>iv |
|--------------------------------------------------------------------|------------------------------------------------------------------------------------------------|----------|
| Pre                                                                | eparing to Upgrade Oracle Restart                                                              |          |
| 1.1                                                                | Options and Restrictions for Oracle Restart Upgrades                                           | 1-       |
| 1.2<br>1.3                                                         | Checks to Complete Before Upgrading Oracle Restart                                             | 1-       |
|                                                                    | Shutting Down the Database                                                                     | 1-       |
| Up                                                                 | grading and Patching Oracle Restart                                                            |          |
| 2.1                                                                |                                                                                                | 2-       |
| 2.2                                                                | Steps to Upgrade Oracle Restart                                                                | -        |
| 2.2                                                                | Steps to Upgrade Oracle Restart<br>Verifying the Oracle Restart Software Version After Upgrade | 2        |
| 2.2<br>2.3                                                         |                                                                                                | 2        |
|                                                                    | Verifying the Oracle Restart Software Version After Upgrade                                    | 2        |
| 2.3<br>2.4                                                         | Verifying the Oracle Restart Software Version After Upgrade<br>Patching Oracle Restart         | _        |

| 3.2 | Downgrading Oracle Restart | 3-: |
|-----|----------------------------|-----|
| 0.2 | Downgrading Orable Restart | 6   |

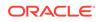

## Preface

This scenario document explains how to upgrade Oracle Grid Infrastructure for a standalone server (Oracle Restart) to a later release.

- Use Case Scenario for this Document
- Documentation Accessibility

## Use Case Scenario for this Document

Oracle Grid Infrastructure for a standalone server upgrade consists of upgrading Oracle Restart and Oracle Automatic Storage Management (Oracle ASM). Oracle Restart supports only out-of-place upgrades.

#### Prerequisites for this Scenario

- Before you start the Oracle Restart upgrade, ensure that you have administrative privileges.
- Download the Oracle Grid Infrastructure image file for the release to which you
  want to upgrade.

#### **Outline for this Scenario**

- 1. **Preparing Oracle Restart for Upgrade**. Identify the upgrade path for your installation and complete the required preupgrade checks.
- 2. Upgrading and Patching Oracle Restart. Use the Oracle Grid Infrastructure installer to upgrade and OPatchAuto to patch Oracle Restart.
- Downgrade Oracle Restart. Downgrade Oracle Restart to an earlier release after a successful or a failed upgrade.

These steps correspond to the chapters in this scenario document.

### Documentation Accessibility

For information about Oracle's commitment to accessibility, visit the Oracle Accessibility Program website at http://www.oracle.com/pls/topic/lookup? ctx=acc&id=docacc.

#### Access to Oracle Support

Oracle customers that have purchased support have access to electronic support through My Oracle Support. For information, visit http://www.oracle.com/pls/topic/lookup?ctx=acc&id=info or visit http://www.oracle.com/pls/topic/lookup?ctx=acc&id=trs if you are hearing impaired.

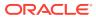

# 1 Preparing to Upgrade Oracle Restart

Before you upgrade Oracle Restart, determine the best upgrade path, and run the procedures that are described here to prepare for the upgrade.

Oracle recommends that you test the upgrade process and prepare a backup strategy.

- Options and Restrictions for Oracle Restart Upgrades Review these upgrade options and restrictions when you upgrade to Oracle Grid Infrastructure for a standalone server (Oracle Restart) 19c.
- Checks to Complete Before Upgrading Oracle Restart
   Complete these preupgrade checks to avoid issues during the Oracle Restart
   upgrade process.
- Shutting Down the Database
   If your Oracle Database uses Oracle Automatic Storage Management (Oracle ASM) for storage, then shut down the database before upgrading Oracle Restart.

## 1.1 Options and Restrictions for Oracle Restart Upgrades

Review these upgrade options and restrictions when you upgrade to Oracle Grid Infrastructure for a standalone server (Oracle Restart) 19c.

Supported upgrade paths for Oracle Restart for this release are:

- Oracle Restart upgrade from 11g Release 2 (11.2.0.4) to Oracle Restart 19c.
- Oracle Restart upgrade from 12c Release 1 (12.1.0.2) to Oracle Restart 19c.
- Oracle Restart upgrade from 12c Release 2 (12.2) to Oracle Restart 19c.
- Oracle Restart upgrade from 18c to Oracle Restart 19c.

#### **Restrictions for Oracle Restart Upgrades**

- Oracle Restart upgrades are always out-of-place upgrades. You cannot perform an in-place upgrade of Oracle Restart to an existing Grid home.
- The same user that owned the earlier release of the Oracle Restart software must perform the Oracle Restart 19c upgrade.
- Do not delete directories in the Grid home. For example, do not delete the directory Grid\_home\OPatch. If you delete the directory, then the Oracle Restart installation owner cannot use the OPatch utility to patch the Grid home, and OPatch displays the error message "'checkdir' error: cannot create Grid\_home\OPatch".
- The software in the 19c Oracle Restart home is not fully functional until the upgrade is complete. Running srvctl, crsctl, and other commands from the new Grid home are not supported until the the upgrade is complete.
- To manage databases in an existing earlier release database home during the Oracle Restart upgrade, use the srvctl utility from the existing database home.

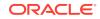

## 1.2 Checks to Complete Before Upgrading Oracle Restart

Complete these preupgrade checks to avoid issues during the Oracle Restart upgrade process.

- 1. Review the new features for the Oracle Restart release to which you want to upgrade.
- 2. Ensure that you have all of the information you need for the upgrade. For example:
  - An Oracle base location for Oracle Restart.
  - An Oracle Restart home location that is different from your existing Oracle Restart home.
  - Privileged user operating system groups.
- 3. Unset the <code>%ORACLE\_HOME%</code>, <code>%ORACLE\_BASE%</code>, and <code>%ORACLE\_SID%</code> environment variables because these environment variables are used during the upgrade. For example, as the <code>grid</code> user, run the following commands:

```
SET ORACLE_HOME=""
SET ORACLE_BASE=""
SET ORACLE SID=""
```

- 4. Set the value of the TNS\_ADMIN variable under environment variables to NULL.
- 5. Unset the PATH environment variable:
  - a. Right-click My Computer, and select Properties.
  - b. Select the Advanced system settings option in the right pane.
  - c. Select the Environment Variables option in the Advanced tab.
  - d. Select the Path variable and click Edit.
  - e. Click Delete in the Edit environment variable window, and click OK to confirm.

#### **Related Topics**

Oracle Database New Features Guide

## 1.3 Shutting Down the Database

If your Oracle Database uses Oracle Automatic Storage Management (Oracle ASM) for storage, then shut down the database before upgrading Oracle Restart.

- 1. Log in as the Oracle Home user.
- 2. Shut down the Oracle Database instance.

C:\> Grid\_home\bin\srvctl stop database -d database\_unique\_name

3. Ensure that your Oracle Database instance is shut down.

C:\> Grid\_home\bin\srvctl status database -d database\_unique\_name Database is not running.

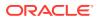

# 2 Upgrading and Patching Oracle Restart

Learn how to upgrade Oracle Restart to a later release using the out-of-place upgrade mode and install the patches.

- Steps to Upgrade Oracle Restart Complete this procedure to upgrade Oracle Grid Infrastructure for a standalone server (Oracle Restart) from an earlier release.
- Verifying the Oracle Restart Software Version After Upgrade Check the software release version of Oracle Restart after the upgrade.
- Patching Oracle Restart
   After you have upgraded to Oracle Grid Infrastructure for a standalone server
   (Oracle Restart) 19c, you can install individual software patches by downloading
   them from My Oracle Support.
- Unlocking and Deinstalling the Previous Release Grid Home After upgrading from previous releases, you can deinstall the previous release Grid home.

## 2.1 Steps to Upgrade Oracle Restart

Complete this procedure to upgrade Oracle Grid Infrastructure for a standalone server (Oracle Restart) from an earlier release.

Be prepared to run root scripts before you start the upgrade.

1. As the Oracle Home user, download the Oracle Grid Infrastructure image files and extract the files to the Grid home.

For example:

C:\> md C:\app\grid\product\19.0.0\grid C:\> cd C:\app\grid\product\19.0.0\grid C:\> unzip -q download\_location\grid\_home.zip

 $download\_location\grid\_home.zip$  is the path of the downloaded Oracle Grid Infrastructure image file.

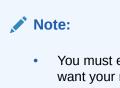

- You must extract the image software into the directory where you want your new Grid home to be located.
- 2. Start the Oracle Grid Infrastructure wizard:

C:\> C:\app\grid\product\19.0.0\grid\setup.exe

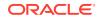

- 3. Select the **Upgrade Oracle Grid Infrastructure** option to upgrade Oracle Grid Infrastructure for a standalone server.
- 4. Select the installation options as prompted.

At any time during the upgrade, if you have a question about what you are being asked to do, or what input you are required to provide during the upgrade, then click the **Help** button on the installer window.

# 2.2 Verifying the Oracle Restart Software Version After Upgrade

Check the software release version of Oracle Restart after the upgrade.

- 1. Log in as the grid user.
- 2. Verify that Oracle Restart 19c is in use after the upgrade.

```
C:\> Grid_home\bin\crsctl query has releaseversion
Oracle High Availability Services version on the local node is
[19.0.0.0.0]
```

## 2.3 Patching Oracle Restart

After you have upgraded to Oracle Grid Infrastructure for a standalone server (Oracle Restart) 19c, you can install individual software patches by downloading them from My Oracle Support.

1. Download the patches that you want to apply from My Oracle Support:

https://support.oracle.com

Select the Patches and Updates tab to locate the patch.

Oracle recommends that you select **Recommended Patch Advisor**, and enter the product group, release, and platform for your software.

Place the patches in a shared directory that is accessible to all users.

- Review the README file for the patch that you want to apply, and complete all of the required steps before installing the patch.
- 3. As the Administrator user, go to the /OPatch directory in the Grid home.

C:\> cd C:\app\grid\product\19.0.0\grid\OPatch

- Install the version of the OPatch utility that is recommended in the README file for the patch.
- 5. Follow the instructions in the README file for the patch to apply the patch.

C:\> opatchauto apply patch\_directory\_location\patch\_ID

6. As the grid user, verify the release patch number for your Oracle Restart.

C:\> Grid\_home\bin\crsctl query has releasepatch

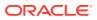

The release patch number changes only for Release Update (RU) and Release Update Revision (RUR) patches.

## 2.4 Unlocking and Deinstalling the Previous Release Grid Home

After upgrading from previous releases, you can deinstall the previous release Grid home.

Perform the following steps:

1. Navigate to the bin directory of the previous release Grid home.

C:\> cd C:\app\grid\product\18.0.0\grid\bin

2. Use the deinstall command to remove the previous release of Oracle Grid Infrastructure installation.

C:\app\grid\product\18.0.0\grid\bin:\> deinstall

Note:

Ensure that the services and directories of the older grid home are deleted.

#### Caution:

You must use the deinstall command from the same release to remove Oracle software. Do not run the deinstall command from a later release to remove Oracle software from an earlier release. For example, do not run the deinstall command from the 19.0.0.0 Grid home to remove Oracle software from an existing 18.0.0.0.0 Grid home.

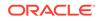

# 3 Downgrading Oracle Restart

You can restore Oracle Grid Infrastructure for a standalone server (Oracle Restart) to the previous release after a successful or a failed upgrade.

- Options and Restrictions for Oracle Restart Downgrades Review these downgrade options and restrictions when you downgrade Oracle Restart to an earlier release after a successful or a failed upgrade.
- Downgrading Oracle Restart
  Use this procedure to deconfigure and downgrade Oracle Restart, or to
  troubleshoot Oracle Restart installation errors.

## 3.1 Options and Restrictions for Oracle Restart Downgrades

Review these downgrade options and restrictions when you downgrade Oracle Restart to an earlier release after a successful or a failed upgrade.

Downgrade options include the following earlier releases:

- Oracle Restart downgrade to Oracle Restart 18c.
- Oracle Restart downgrade to Oracle Restart 12c Release 2 (12.2).
- Oracle Restart downgrade to Oracle Restart 12c Release 1 (12.1.0.2).
- Oracle Restart downgrade to Oracle Restart 11g Release 2 (11.2.0.4).

#### **Restrictions for Oracle Restart Downgrades**

- You can downgrade Oracle Restart to an earlier release only if you did not make any configuration changes after the upgrade.
- You can only downgrade to the Oracle Restart release you upgraded from. For example, if you upgraded from Oracle Restart 18c to Oracle Restart 19c, then you can only downgrade to Oracle Restart 18c.

## 3.2 Downgrading Oracle Restart

Use this procedure to deconfigure and downgrade Oracle Restart, or to troubleshoot Oracle Restart installation errors.

Running roothas.bat with the command flags -deconfig -force enables you to deconfigure Oracle Restart without removing the installed binaries. This feature is useful if you encounter an error during an Oracle Grid Infrastructure for a standalone server installation. For example, when you run the root.sh command, and find a missing operating system package. By running roothas.bat -deconfig -force, you can deconfigure Oracle Restart, correct the cause of the error, and then run root.sh again.

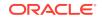

1. As the oracle user, create a backup of the SPFILE to a PFILE.

```
CREATE
PFILE='C:\app\oracle\product\19.0.0\dbhome_1\dbs\test_init.ora'
FROM SPFILE='C:\oracle\dbs\test_spfile.ora';
```

2. List all the Oracle databases on the server with their version, unique name of the database, and Oracle home information.

```
C:\> srvctl config database -home
```

3. Downgrade Oracle Database. Refer to *Oracle Database Upgrade Guide* for more information about required pre-downgrade tasks, downgrade tasks, post-downgrade tasks, and compatibility information.

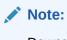

Downgrade Oracle Database only if the Oracle Database version is higher than the Oracle Restart version to which you are downgrading Oracle Restart.

4. As the oracle user, downgrade the Oracle Restart resources if you have downgraded your Oracle Database.

```
C:\> srvctl downgrade database -d db_unique_name -oraclehome 
%ORACLE_HOME% -t to_version
```

5. Inspect the Oracle Restart configuration of each database, service, and listener.

```
C:\> srvctl config database -db db_unique_name
C:\> srvctl config service -db db_unique_name
C:\> srvctl config listener -listener listener_name
```

Make a note of the configuration information and use this information when adding the components back to Oracle Restart.

6. Stop all databases and listeners that are running before you deconfigure or downgrade Oracle Restart.

C:\> srvctl stop database -db db\_unique\_name C:\> srvctl stop listener [-listener listener\_name]

7. As the root user, run roothas.bat with the -deconfig -force flags to deconfigure Oracle Restart.

```
C:\> C:\app\oracle\product\19.0.0\grid\crs\install\roothas.bat - deconfig -force
```

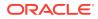

8. As the grid user, update the Oracle central inventory (oralnventory).

C:\> C:\app\oracle\product\19.0.0\grid\oui\bin\setup.exe updateNodeList -silent ORACLE\_HOME=upgraded\_Grid\_home -local CRS=false

9. As the root user, run roothas.bat with the -unlock flag to unlock the previous release Oracle Restart home.

C:\> C:\app\oracle\product\18.0.0\grid\crs\install\roothas.bat unlock -dstcrshome previous\_release\_Grid\_home

**10.** As the grid user, reconfigure the previous release Oracle Restart home using the setup.exe command.

C:\> C:\app\oracle\product\18.0.0\grid\setup.exe

- **11.** As the oracle user, add the components back to Oracle Restart with the same attributes that you noted down before deconfiguring Oracle Restart.
  - a. Add Oracle Database to the Oracle Restart configuration.

C:\> srvctl add database -db *db\_unique\_name* -oraclehome Oracle\_home

**b.** Add the listener to the Oracle Restart configuration.

C:\> srvctl add listener -listener *listener\_name* -oraclehome Oracle\_home

For the -oraclehome parameter, provide the Oracle home path from which the listener was running before the downgrade.

c. Add each service to the database, using the srvctl add service command.

C:\> srvctl add service -db db\_unique\_name -service service\_name\_list

#### **Related Topics**

• Oracle Database Upgrade Guide

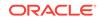

## Index

#### С

commands unset, 1-2

#### Е

environment variables ORACLE\_HOME, 1-2 ORACLE\_SID, 1-2

#### I

installer screens, 2-1

#### 0

Oracle Restart deconfiguring, 3-1 downgrading, 3-1 troubleshooting, 3-1

#### R

running setup.exe, 2-1

#### U

upgrade running setup.exe, 2-1 upgrades unsetting environment variables for, 1-2

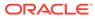